#### https://www.halvorsen.blog

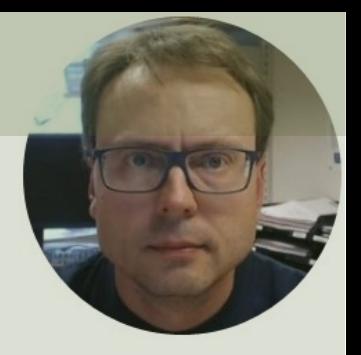

# Raspberry Pi Pico

#### Using onboard Temperature Sensor

#### Hans-Petter Halvorsen

### Introduction

- In this Tutorial we will use Raspberry Pi Pico
- We will use the built-in Temperature Sensor on the Raspberry Pi Pico hardware
- We will use MicroPython
- We will use the Thonny Python Editor

# R[aspberry Pi Pico](https://projects.raspberrypi.org/en/projects/getting-started-with-the-pico/1)

- Raspberry Pi Pico is a microcontroller board developed by the Raspberry Pi Foundation
- Raspberry Pi Pico has similar features as Arduino devices
- Raspberry Pi Pico is typically used for Electronics projects, IoT Applications, etc.
- You typically use MicroPython, which is a downscaled version of Python, in order to progral

https://www.raspberrypi.com/products/raspberry-pi-pico/

https://projects.raspberrypi.org/en/projects/getting-started

# MicroPython

- MicroPython is a downscaled vers of Python
- It is typically used for Microcontro and constrained systems (like Picc
- https://micropython.org
- https://docs.micropython.org/en/latest/inde

# Thonny

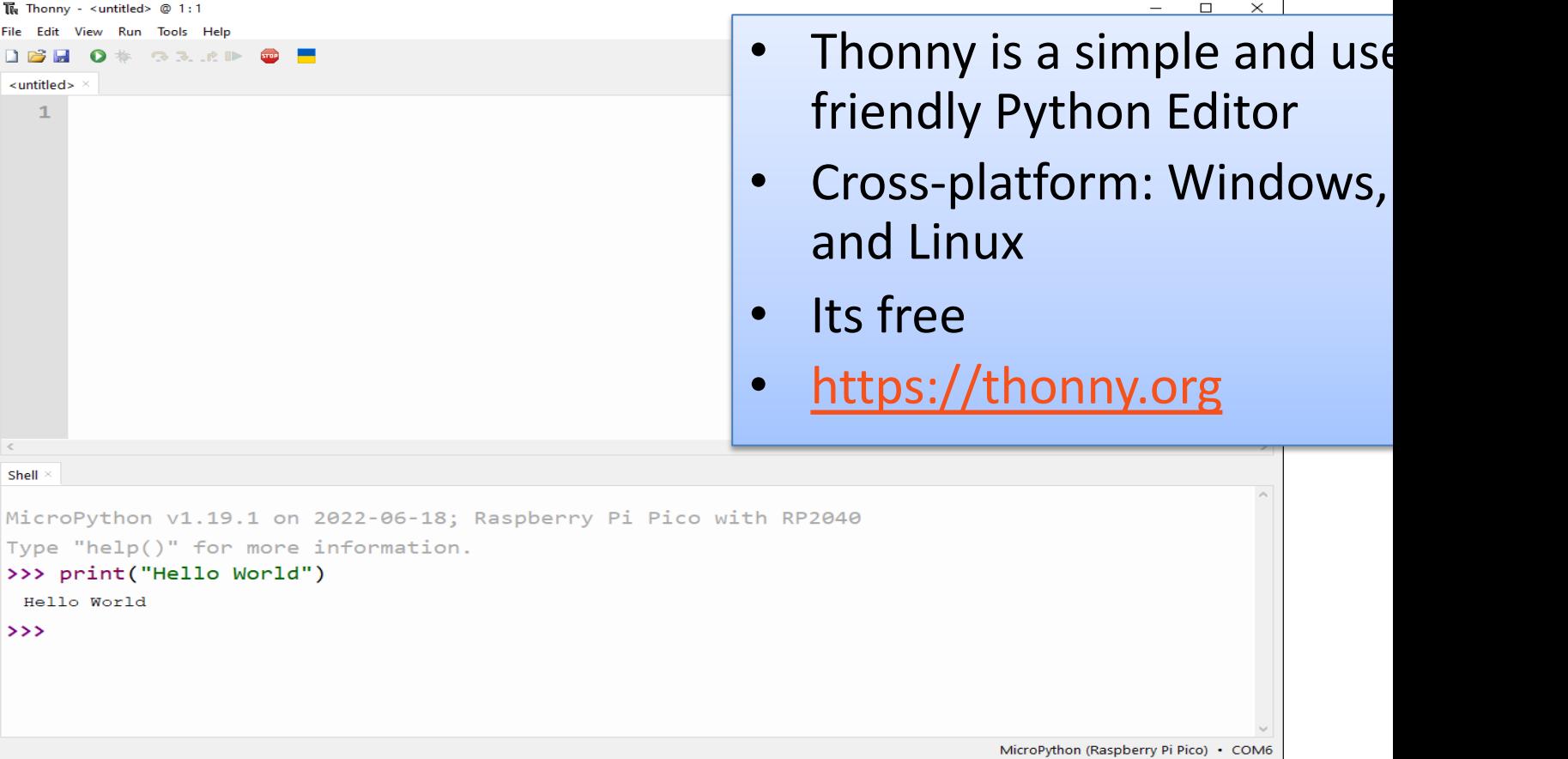

https://www.halvorsen.blog

# Built-in Temperatu Sensor

Hans-Petter Halvorsen

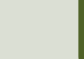

# Built-in Temperature Sens

- The raspberry Pi Pico has a built-in Temperature Sensor
- The Temperature Sensor is inside the RP2040 microcontroller chip which located on the Raspberry Pi Pico
- It can be used for simple application and for test and demo purposes

https://www.raspberrypi.com/documentation/microcontrollers/rp2040.html#internal-tempe

## RP2040 Datasheet

#### 4.9.5. Temperature Sensor

The temperature sensor measures the Vbe voltage of a biased bipolar diode, connected to the fift (AINSEL=4). Typically, Vbe = 0.706V at 27 degrees C, with a slope of -1.721mV per degree. Therefore t can be approximated as follows:

T = 27 - (ADC\_voltage - 0.706)/0.001721

As the Vbe and the Vbe slope can vary over the temperature range, and from device to device, some may be required if accurate measurements are required.

The temperature sensor's bias source must be enabled before use, via CS.TS\_EN. This increases curre on ADC\_AVDD by approximately 40µA.

#### **O** NOTE

The on board temperature sensor is very sensitive to errors in the reference voltage. If the ADC retu 891 this would correspond to a temperature of 20.1°C. However if the reference voltage is 1% lower t the same reading of 891 would correspond to 24.3°C. You would see a change in temperature of over 4 1% change in reference voltage. Therefore if you want to improve the accuracy of the internal tempera is worth considering adding an external reference voltage.

#### Datasheet (Chapter 4.9.5. Temperature Sensor)

https://datasheets.raspberrypi.com/rp2040/rp2040-datasheet

### ADC Value to Voltage Value

Analog Pins: The built-in Analog-to-Digital Converter (ADC) on Pico is 16bit, producing values from 0 to 65535.

The read  $u16$  () function gives a value between 0 and 65535. It must be converted to a Voltage Signal 0 - 3.3v

```
ADC = 0 \rightarrow 0vADC = 65535 -> 3.3v
```
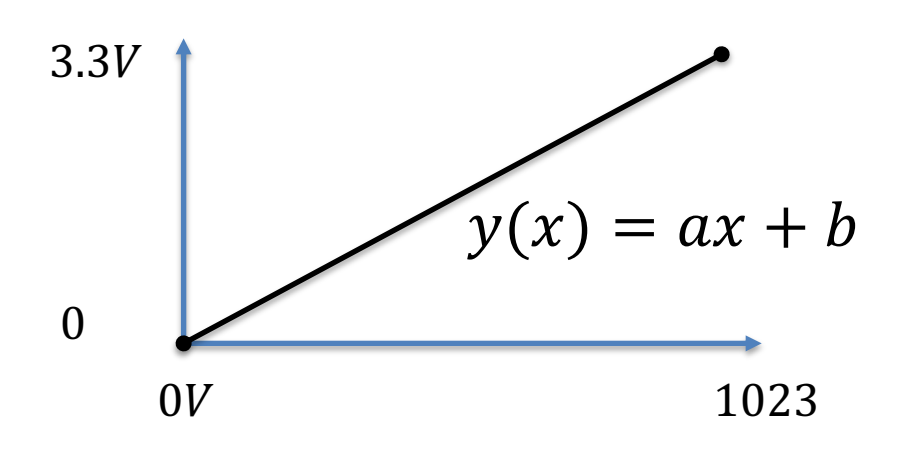

This gives the following conversion formula:

$$
y(x) = \frac{3.3}{65535}x
$$

#### Main Code Structure

1. Initialization

The internal temperature sensor is connected to an internal ADC pin #4

- $adepin = 4$
- sensor = machine.ADC(adcpin)
- 2. Read from ADC:
- adc value = sensor.read  $u16()$
- 3. Convert raw ADC Value (0-65535) to Voltage Value (0-3.3v):
- $volt = (3.3/65535)*adc value$

4. Convert from Voltage Value to Temperature in degrees Celsius:

 $temperature = 27 - (volt - 0.706)/0.001721$ 

#### Built-in Temperature Sensor

import machine import time

 $adepin = 4$  $sensor = machine.ADC(adcpin)$ 

```
def ReadTemperature():
```

```
adc value = sensor.read u16()volt = (3.3/65535) *adc value
temperature = 27 - (volt - 0.706)/0.001721return round(temperature, 1)
```
while True: temperature = **ReadTemperature**() print(temperature) time.sleep(5)

```
The Thonny - C:\Users\hansha\OneDrive\Documents\Industrial IT and Automation\loT\Raspberry Pi Pico\Code Examples\temperature_sensor_builtin.py @ 17... - \Box X
File Edit View Run Tools Help
DBE ON GRAD O F
temperature_sensor_builtin.py
      import machine
      import time
      adepin = 4\overline{4}sensor = machine.ADC(adcpin)5
   6
      def ReadTemperature():
   \overline{7}adc_value = sensor.read_u16()8
           volt = (3.3/65535)*adc_value9
           temperature = 27 - (volt - 0.706)/0.00172110
  11return round(temperature, 1)
  1213while True:
  1415
           temperature = ReadTemperature()
 16
           print(temperature)
           time.sleep(5)
 17
\langleShell
>>> %Run -c $EDITOR CONTENT
  27.027.5
  27.026.6
  26.124.2
 24.2
                                                                               MicroPython (Raspberry Pi Pico) • COM7
```

```
from machine import ADC
class Temperature:
    def __init__(self):
        adcpin = 4self.sensor = ADC(adcpin)
    def ReadTemperature(self):
        adc value = self.sensor.read ul6()volt = (3.3/65535) *adc value
        temperature = 27 - (volt - 0.706)/0.001721return round(temperature, 1)
                               from PicoSensor import Temperature
                               import time
                               sensor = Temperature()
                               while True:
                                   temperature = sensor.ReadTemperature()
                                   print(temperature)
                                   time.sleep(5)
                                               PicoSensor.py
                  Main Program:
```
# Raspberry Pi Pico Resourc

- Raspberry Pi Pico: https://www.raspberrypi.com/products/raspberry-pi-pico/
- Raspberry Pi Foundation: https://projects.raspberrypi.org/en/projects?hardware[]=pico
- Getting Started with Pico: https://projects.raspberrypi.org/en/projects/getting-started-with-the
- Getting started with your Raspberry Pi Pico W https://projects.raspberrypi.org/en/projects/get-started-
- MicroPython: https://docs.micropython.org/en/latest/index.html

#### Hans-Petter Halvorsen

#### University of South-Eastern Norway www.usn.no

E-mail: hans.p.halvorsen@usn.no Web: https://www.halvorsen.blog

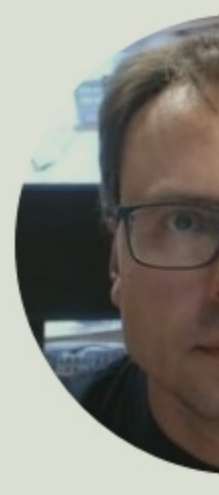

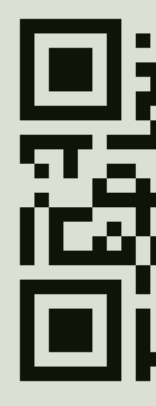